# **SOLIDWORKS TRAINING**

SOLIDWORKS FLOW SIMULATION

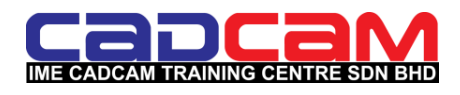

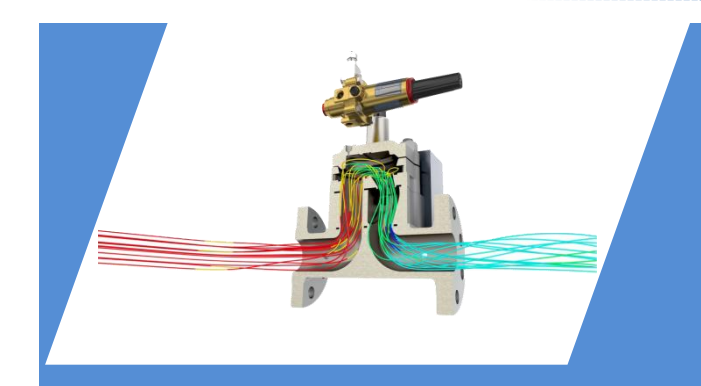

# **SOLIDWORKS FLOW SIMULATION**

d

# **Who should attend:**

# **Introduction**

**Application Engineer R&D Engineer Product Designer or Engineer**

# **Prerequisites:**

- Mechanical Design Experience
- Attended **SolidWorks Essentials**
- Basic understanding in the field of fluid flow and heat transfer

Experience with the Windows<sup>™</sup> Operating

System.Mechanical Design Experience

# **Duration:**

**2 Days**

# **Methodology:**

Practical hands-on with using computers, lecturing, discussions and case studies

This course is designed for users who would like to become productive faster, this introductory course offers hands-on training on the use of SOLIDWORKS Flow Simulation. This course is to learn how to set up, run and view results of a fluid flow and /or heat transfer analysis.

# **Objective**

This course will introduce the participants to computational fluid dynamic (CFD) analysis for fluid flow and heat transfer studies. This will include: -

- Learn to create fluid flow study with initial boundary conditions such as type of fluid & flow as well as initial boundary conditions.
- Interpret the different fluid flow results such as flow trajectories, section plots and etc to understand the flow analysis
- Learn to set up basic thermodynamic equation such as hydraulic loss to evaluate the fluid flow study.

## **IME CADCAM TRAINING CENTRE SDN BHD**

- **PJ**: 22A, Jln. PJS 1/46, Tmn. Petaling Utama, 46000 PJ, Selangor, Malaysia. Tel: +603-7783 6866 | Fax:+603-7781 1185
- **PG**: 68, Jln. Perai Jaya 4, Bandar Perai Jaya, 13700 Pulau Pinang, Malaysia. Tel: +604-399 5571 | Fax: +604-399 5572
- **JB**: No. 25-01, Jalan Bestari 8/2, Taman Nusa Bestari, 79150, Iskandar Puteri, Johor. Tel: +607-238 7978| Fax: +607-238 2162

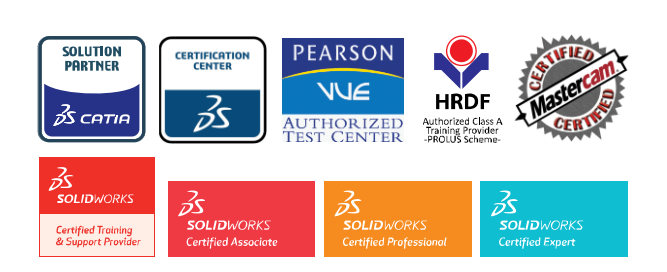

#### **[training@cadcam.com.my](mailto:training@cadcam.com.my)** | **www.cadcam.com.my**

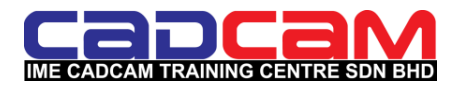

# **SOLIDWORKS FLOW SIMULATION**

**Key Topics | Day 1** 

# **Lesson 1: Creating a SOLIDWORKS Flow Simulation Project**

- Understand the model preparations required for a Flow Simulation Project.
- Create simple lids.
- Check the geometry for invalid contacts.
- Check the internal fluid volume.
- Create a SolidWorks Flow Simulation Project using the Project Wizard.

# **Lesson 2: Meshing**

- Generate proper mesh in the presence of thin walls and narrow channels.
- Use mesh features.
- Display mesh.

# **Lesson 3: Thermal Analysis**

- Use the Engineering Database for your materials.
- Apply heat loading.
- Learn to create a fan in your model.
- Use perforated plates.

# **Lesson 4: External Transient Analysis**

- Create a 2D plane flow analysis.
- Use the Reynolds number equation to apply a velocity boundary condition to an external analysis.
- Use the Solution Adaptive Mesh refinement option.

# **Lesson 5: Conjugate Heat Transfer**

- Create a steady state conjugate heat transfer analysis for a cold plate using a real gas.
- Define multiple fluid regions.
- Apply flow boundary conditions.
- Apply Goals.

d

- Run an Analysis.
- Use the Solver Monitor window.
- View the results.

.

- Use thin wall optimization feature.
- Apply manual mesh control and use control planes.
- Understand Fan Curves.
- Model and electronics enclosure.
- Learn good modeling approaches to complicated geometry.
- Use animation techniques to visualize the results.
- Create a transient animation.
- Use real gases.
- Create temperature plots in the solid and fluid regions.

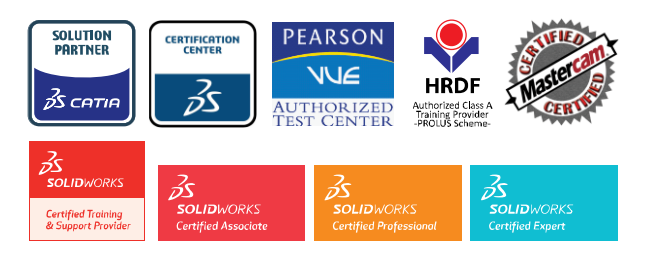

### **[training@cadcam.com.my](mailto:training@cadcam.com.my)** | **www.cadcam.com.my**

**PJ**: 22A, Jln. PJS 1/46, Tmn. Petaling Utama, 46000 PJ, Selangor, Malaysia.

**PG**: 68, Jln. Perai Jaya 4, Bandar Perai Jaya, 13700 Pulau Pinang, Malaysia.

**JB**: No. 25-01, Jalan Bestari 8/2, Taman Nusa Bestari, 79150, Iskandar Puteri, Johor.

**IME CADCAM TRAINING CENTRE SDN BHD**

Tel: +603-7783 6866 | Fax:+603-7781 1185

Tel: +604-399 5571 | Fax: +604-399 5572

Tel: +607-238 7978| Fax: +607-238 2162

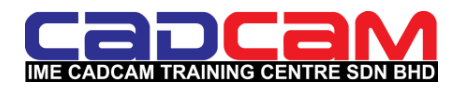

SOLIDWORKS FLOW SIMULATION

d

# **SOLIDWORKS FLOW SIMULATION**

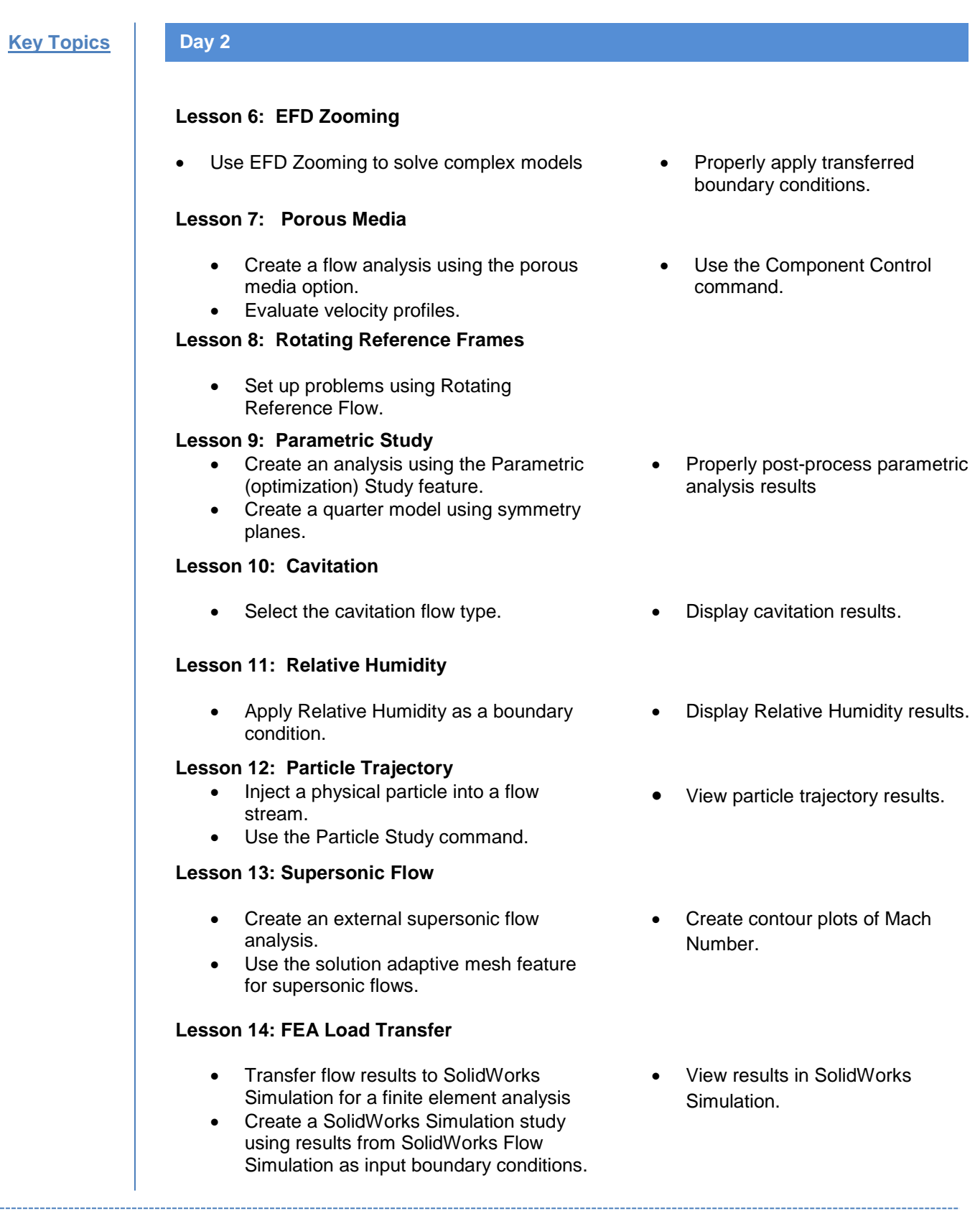

# **IME CADCAM TRAINING CENTRE SDN BHD**

- **PJ**: 22A, Jln. PJS 1/46, Tmn. Petaling Utama, 46000 PJ, Selangor, Malaysia. Tel: +603-7783 6866 | Fax:+603-7781 1185
- **PG**: 68, Jln. Perai Jaya 4, Bandar Perai Jaya, 13700 Pulau Pinang, Malaysia. Tel: +604-399 5571 | Fax: +604-399 5572
- **JB**: No. 25-01, Jalan Bestari 8/2, Taman Nusa Bestari, 79150, Iskandar Puteri, Johor. Tel: +607-238 7978| Fax: +607-238 2162

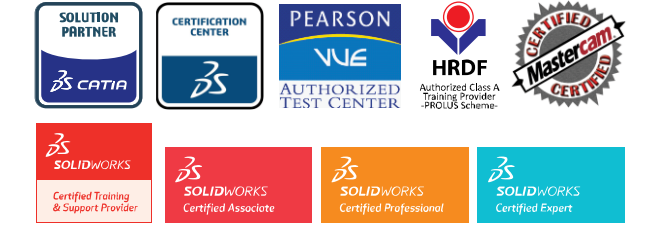